## Инструкция по внесению анкет потребителей

<http://eduqa.egechita.ru/> - ссылка на анкету потребителя

1. Кнопка «Пройти анкетирование»

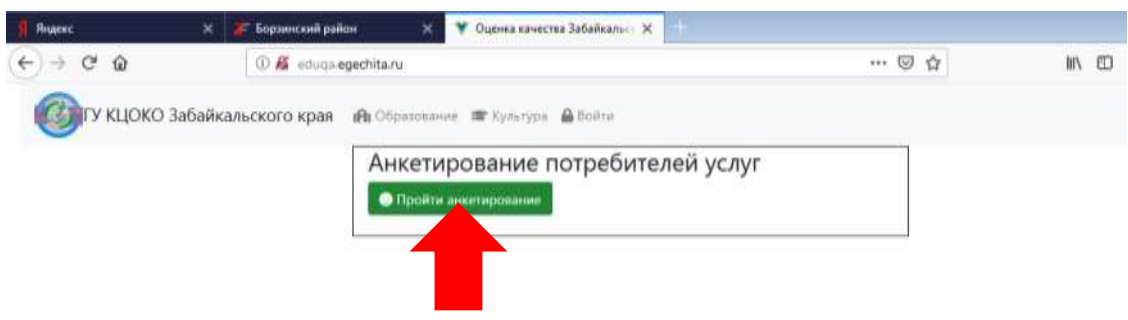

2. В открывшемся окне ввести четырехзначный пароль - ок

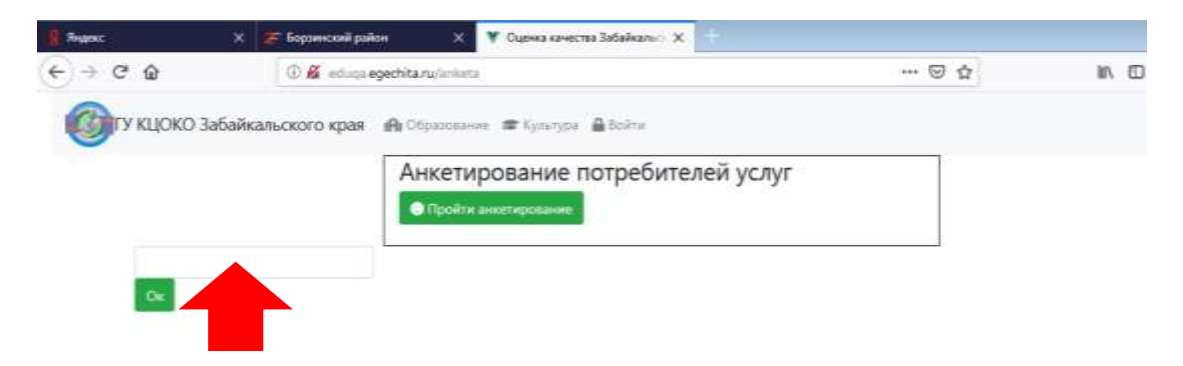

3. Заполнить анкету (выбрать ответ) – в завершении нажать «Ответить» и «ОК»

*Просим внимательно отнестись к анкетированию и внимательно ответить на вопросы. Анкета является анонимной. Указывать свое имя, Ваши личные данные не требуется. Ваше мнение нам очень важно и будет учтено в дальнейшей работе.*

Спасибо за заполнение анкеты!